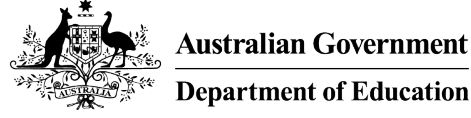

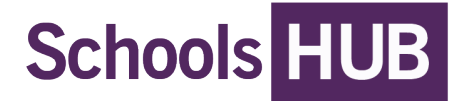

# Linking SchoolsHUB Access

The department registers a [SchoolsHUB](https://schools.education.gov.au/) organisation as a reporting entity. A SchoolsHUB organisation can be a School, Location, Office, Approved Authority or Block Grant Authority.

If you're a new account holder, select **find your organisation.**

If you're an existing account holder:

- select **profile** in the top right-hand corner.
- on the My Profile page, select **link an organisation**

#### **SchoolsHUB redirect you to the find an organisation page.**

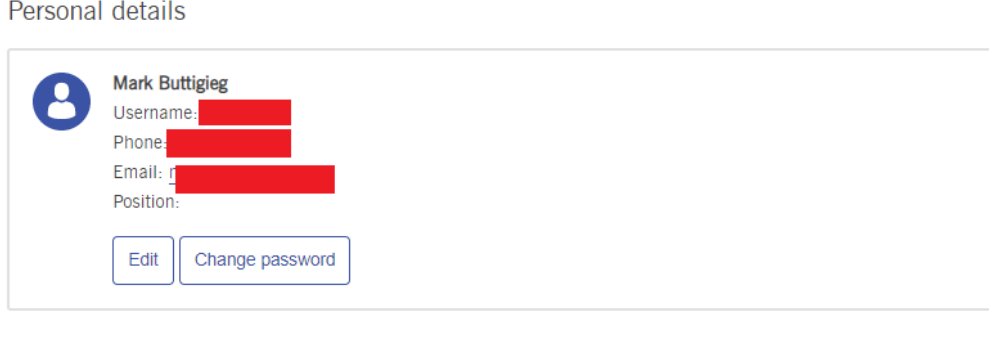

No Roles Found.

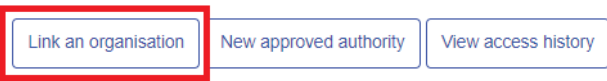

#### **Find your organisation/school/location(s)**

On the **Find your organisation** page:

- 1. Type the AGEID or name of your organisation/school/location(s)
- 2. If the correct organisation/school/location(s) appears, **select** and click **"Next"**.

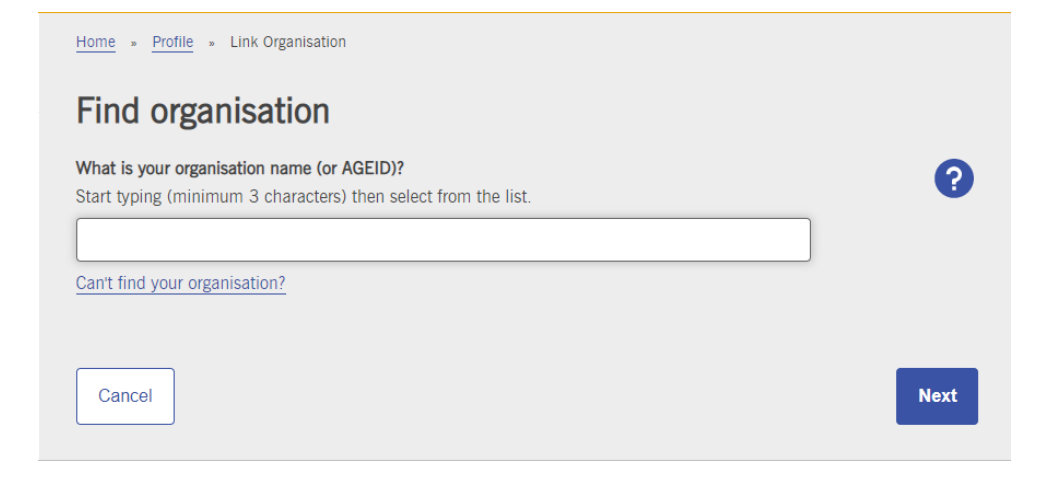

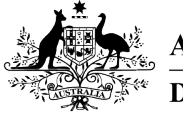

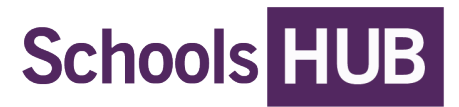

## **Use AGEIDs to find organisations**

The department distributes unique Australian Government Education ID number (AGEID) to each organisation. Search for an approved authority, school, and location(s) with an AGEID.

If SchoolsHUB does not return the correct results, select "**can't find your organisation***"* then:

- 1. repeat step 1 above
- 2. filter the results by:
	- type (Location, Office, School, State Government, Approved Authority, Approved System Authority, Block Grant Authority)
	- state or territory
- 3. repeat step 2 above

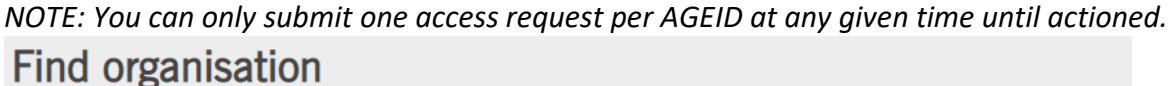

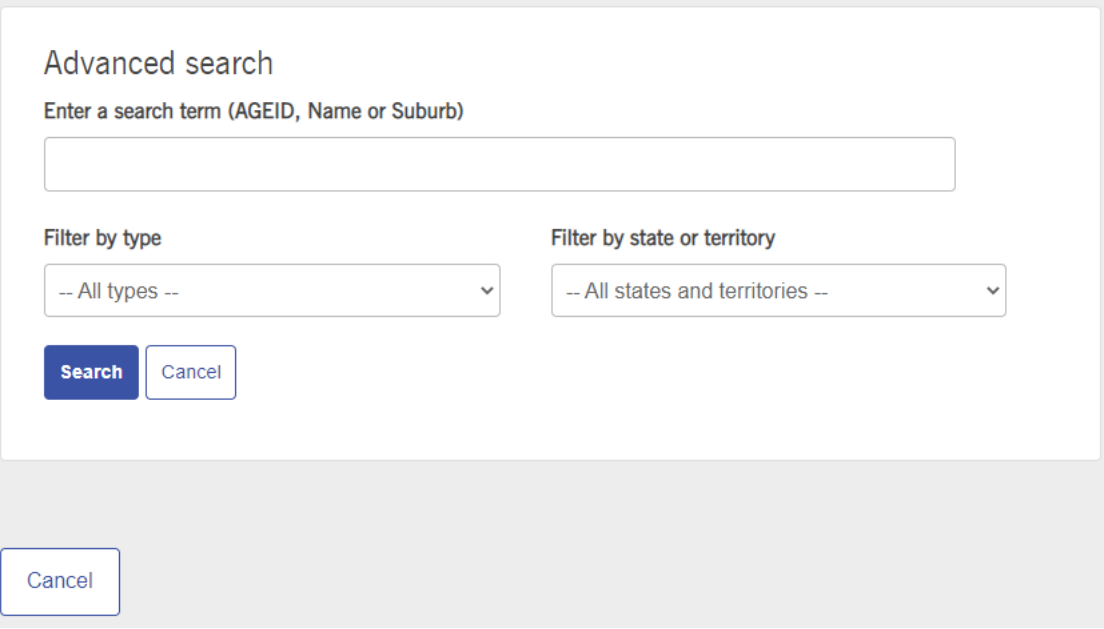

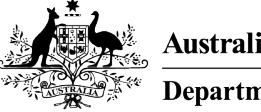

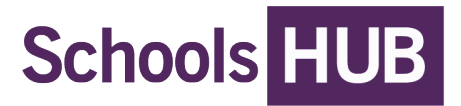

#### **Manage user access**

After you find your organisation, you'll need to:

- submit access roles and permissions
- review access requests from schools
- edit or remove access.

### **Submit access roles and permissions**

[SchoolsHUB](https://schools.education.gov.au/) role access varies depending on the type of organisation you are applying for.

On the **Access request page**, choose one of the following roles, depending on the access required and the AGEID selected:

- **Authority Representative\*:** Full access to all the Approved Authorit[y SchoolsHUB](https://schools.education.gov.au/) features. This includes modifying data; managing user access; and preparing and declaring data collections.
- **Access Manager:** Permissions to approve, remove or update an organisation's [SchoolsHUB](https://schools.education.gov.au/) access request.
- **Applications Officer:** Access to Commonwealth Government Education Funding Programs. This role is only for Government Schools.
- **Data Reporter:** Access only to prepare data collections for the organisation/school/locations(s).
- **Data Declarer:** Access to legally declare data collections to the department.
- **Finance Officer:** Full access to all payment information for the Approved Authority. This also includes access to the school-level recurrent funding estimator.
- **Independent Accountant:** A Qualified Accountant who provides legal independent accounting services on behalf of the organisation. This access can only be approved for an individual who does not work within the school organisation.

Once you have selected your roles, click "**submit**".

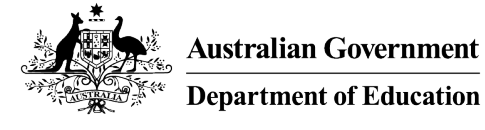

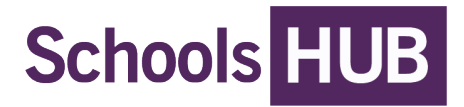

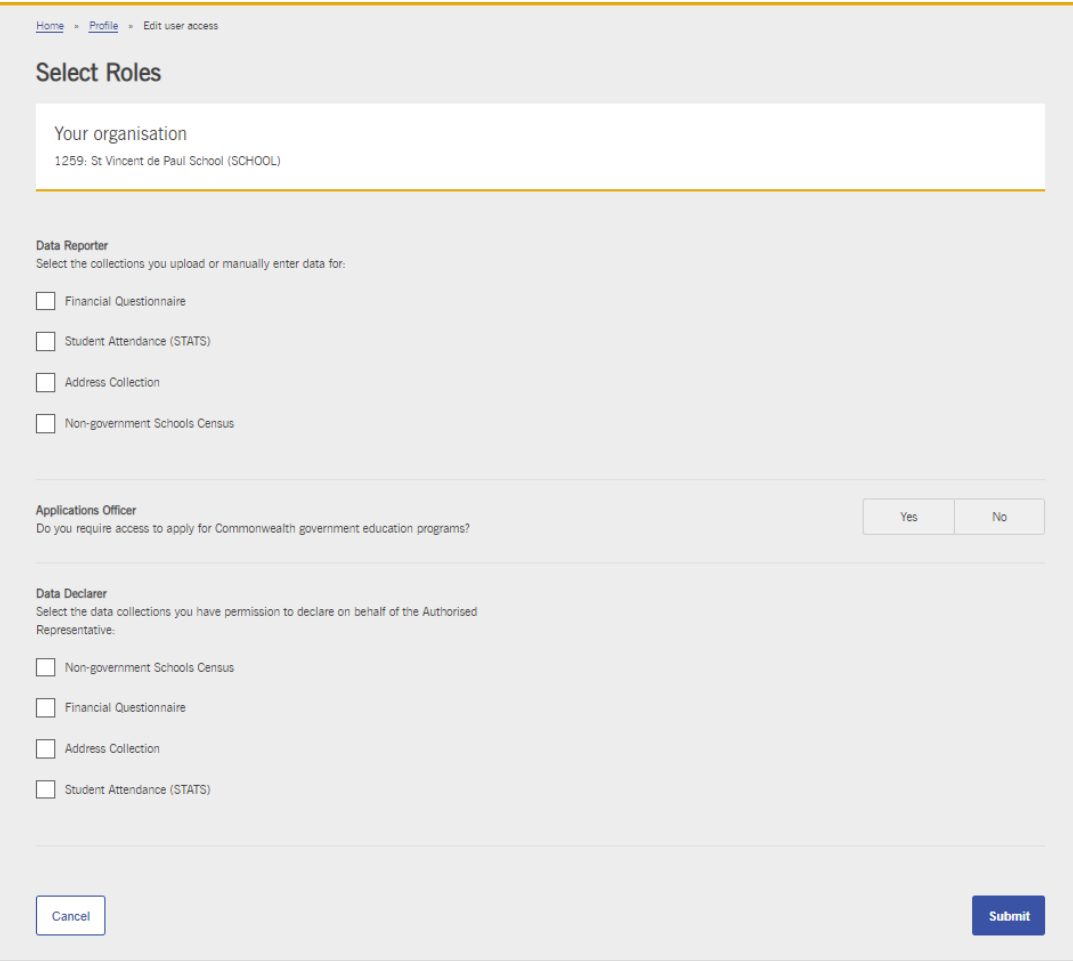

#### **Review access requests**

After you submit an access request, an Approved Authority Representative will receive an email. They will log into their [SchoolsHUB](https://schools.education.gov.au/) account and action the outstanding access request.

An Approved Authority Representative can action school level access requests. They have either Authority Representative or Access Manager roles.

Only the Department can verify requests for approval or removal of the Authority Representative role.

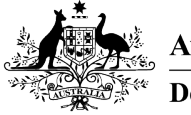

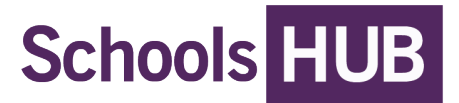

#### **Edit or remove user access**

To edit or remove an existing Organisation/School/Location(s) *[SchoolsHUB](https://schools.education.gov.au/)* access, complete the following:

- 1. Sign into *[SchoolsHUB](https://schools.education.gov.au/)*
- 2. Press *profile* in the top right-hand corner
- 3. Select *edit* to edit the organisation/school/location(s) existing access privileges

To remove all the organisation /school/location(s) access, select *remove*.